# ออมหุ้น ต่างประเทศ

Global Share Builder Plan

"Online Form"

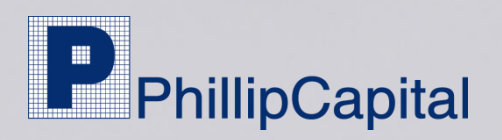

### การเข้าร่วมโครงการ "Global Share Builder Plan"

#### Online Form Global Share Builder Plan

### Log-in ผ่าน www.poems.in.th

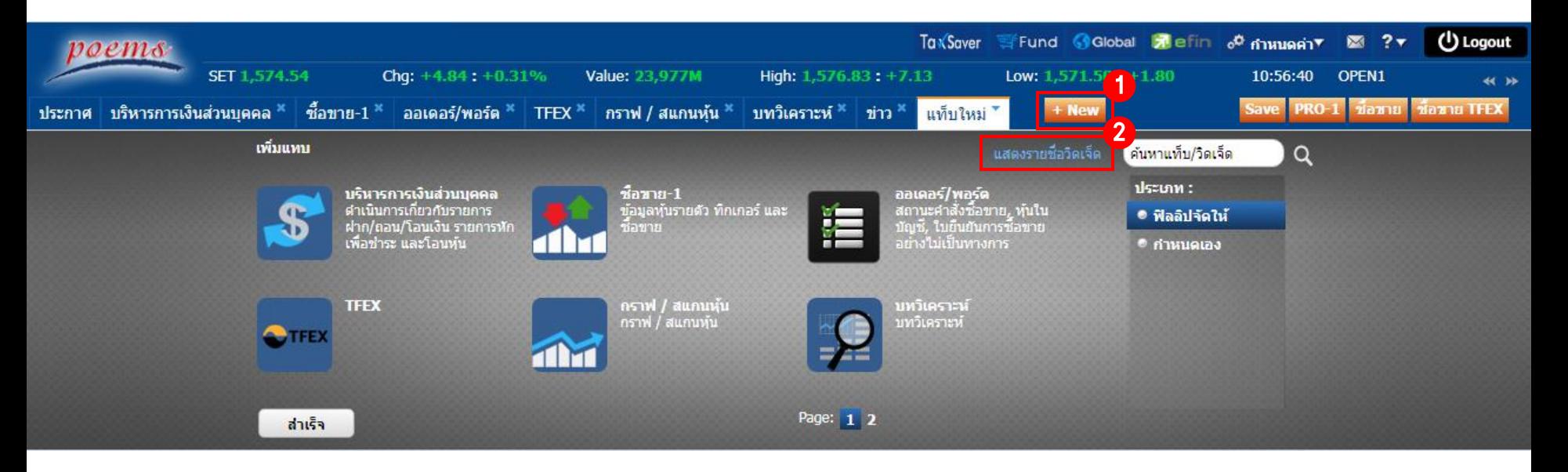

- 1.  $\vec{a}$ อก "+ New"
- 2. กด "แสดงรายชื่อวิดเจ็ด"
- 3. เลือก "Global SBP"

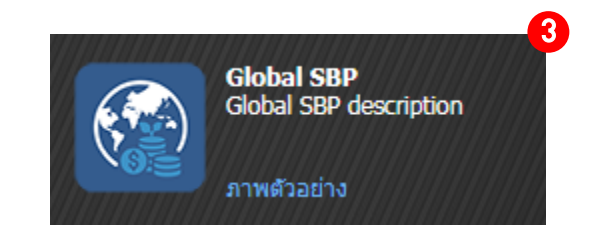

### การเข้าร่วมโครงการ "Global Share Builder Plan"

#### **Global SBP**

Account ID: H6889 Global Equities V

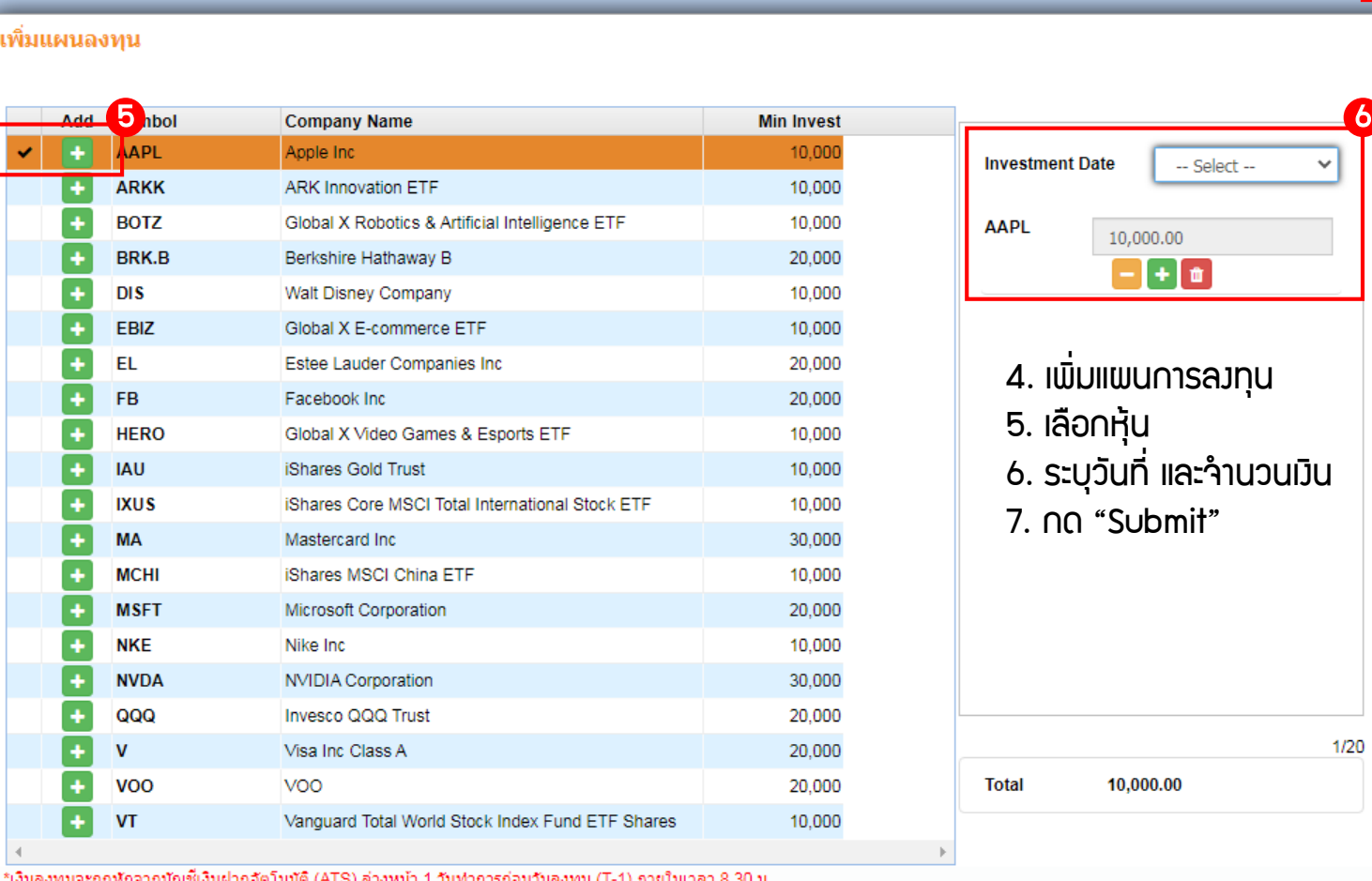

"เงินลงทุนจะถูกหักจากบัญชเงินฝากอัตโนมัติ (ATS) ลวงหน่า 1 วันทำการก่อนวันลงทุน (T-1) ภายในเวลา 8.30 น. \*การเปลี่ยนแปลงแผนการลงทุนบัญชื่ออมทุ้น ต้องทำรายการล่วงหน้าอย่างน้อย 5 วันทำการก่อนวันลงทุ<u>น</u> \*หากบริษัทใม่สามารถตัด ATS ใต้ ท่านสามารถโอนเงินทาง Bill Payment เพื่อให้ทันรอบการลงทุน <sub>4</sub> 7 ง 17.00 น.ของวันทำการก่อนวันลงทุน (T-1)

Cancel

4

 $\checkmark$ 

1/20

 $\sqrt{2^{13}}$ Pr  $\sqrt{2}$  or  $\sqrt{11}$ 

 $0 - \Box X$ 

tock List Q

### การเข้าร่วมโครงการ "Global Share Builder Plan"

### กรณีไม่มีบัญชีหุ้นต่างประเทศ

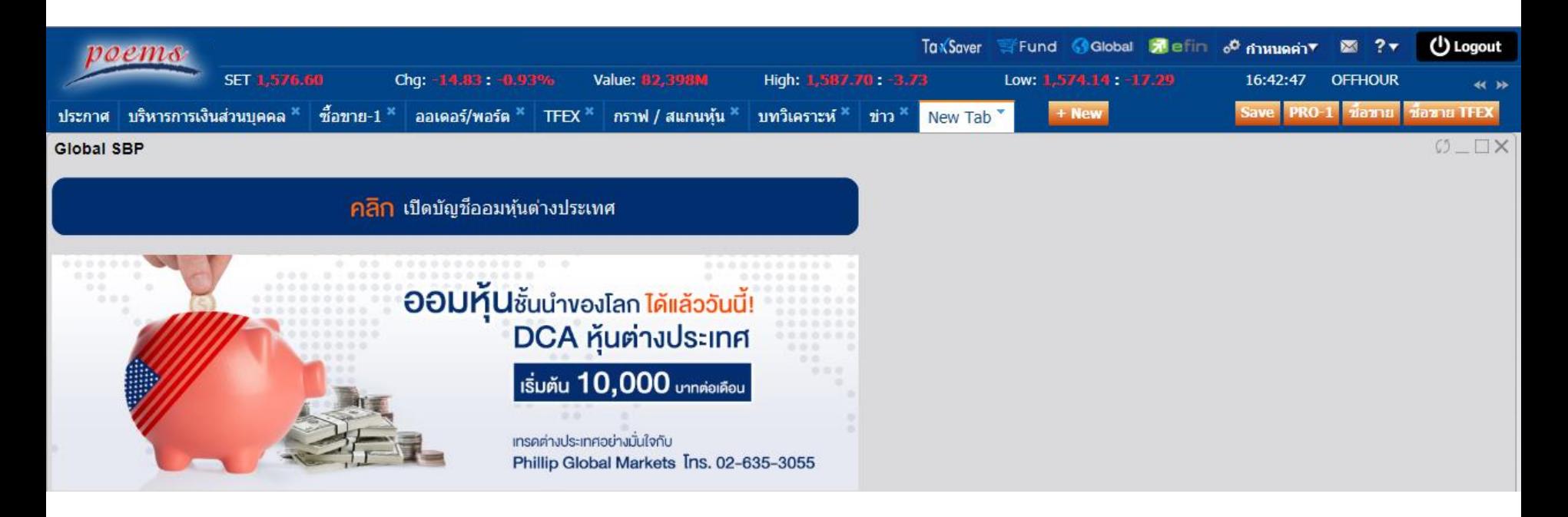

- "คลิก" เปิดบัญชีออมหุ้นต่างประเทศ
- อ่านและกรอกรายละเอียดข้อกำหนด, เวื่อนไข และ W-8BEN form
- เลือกแผนการลงทุน

## การเปลี่ยนแปลง "Global Share Builder plan"

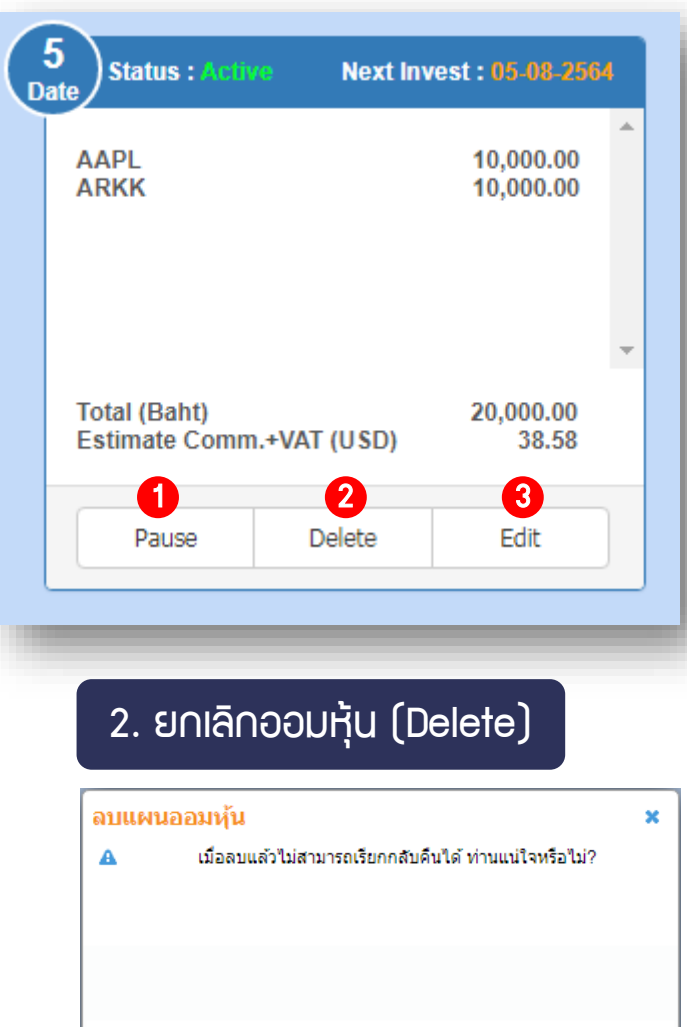

Yes

Nο

#### 1. หยุดลงทุนชั่วคราว (Pause)

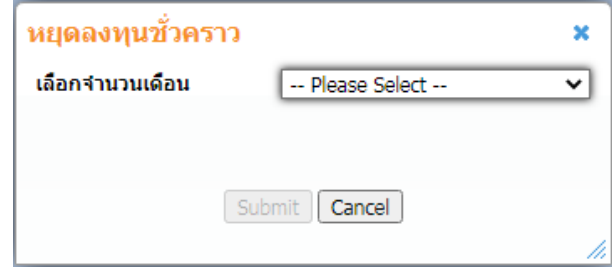

### 3. เปลี่ยนหุ้น หรือเงินลงทุน (Edit)

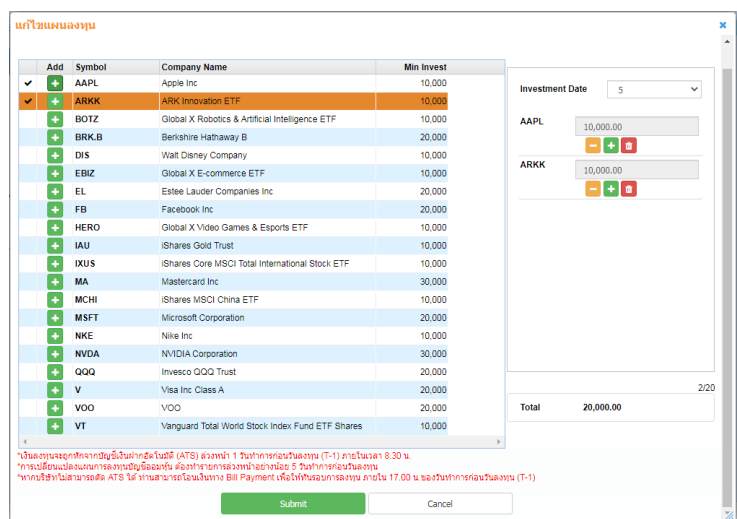

#### \*การเปลี่ยนแปลงแผนการลงทุนบัญชีออมหุ้น ต้องทำรายการล่วงหน้าอย่างน้อย 5 วันทำการก่อนวันลงทุน